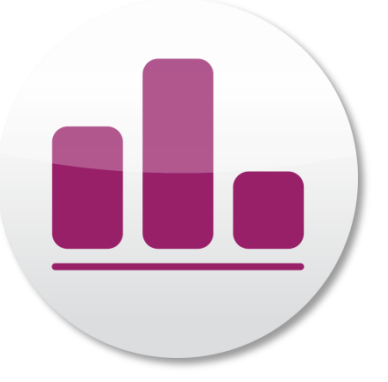

# Guide for App installation for Android smartphones

New: Market Research 4.0 via App

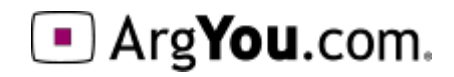

# Open web browser

Open your device's web browser and visit https://find.argyou.com/en

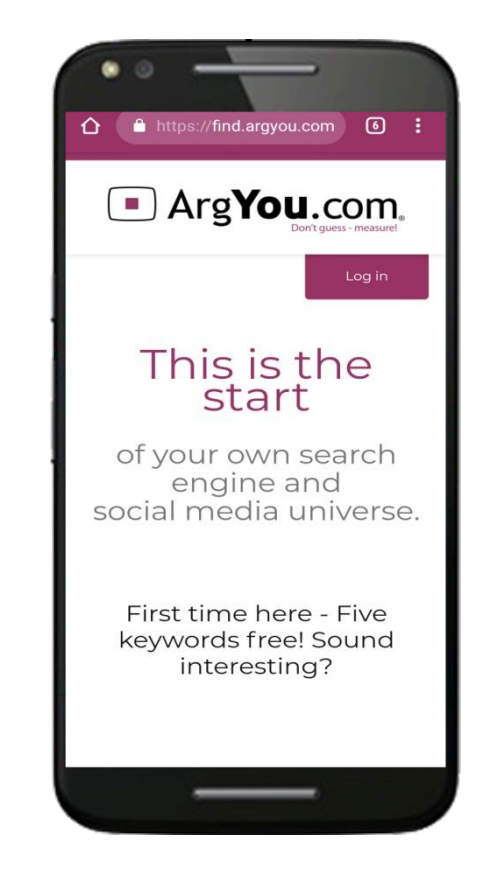

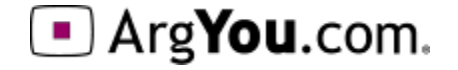

## Open menu

#### Once opened, click on this icon on the top right  $\|\cdot\|$

#### Tap "Add to Home screen"

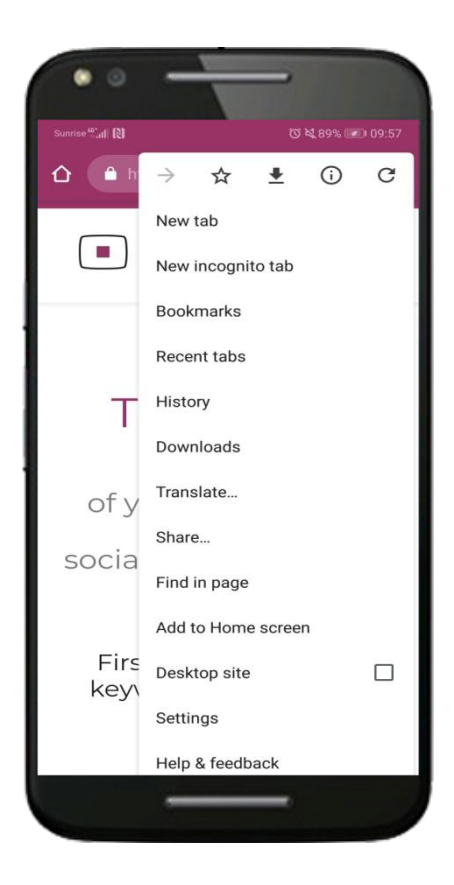

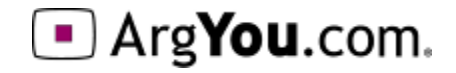

# Add the App

#### Click "Add" to download it

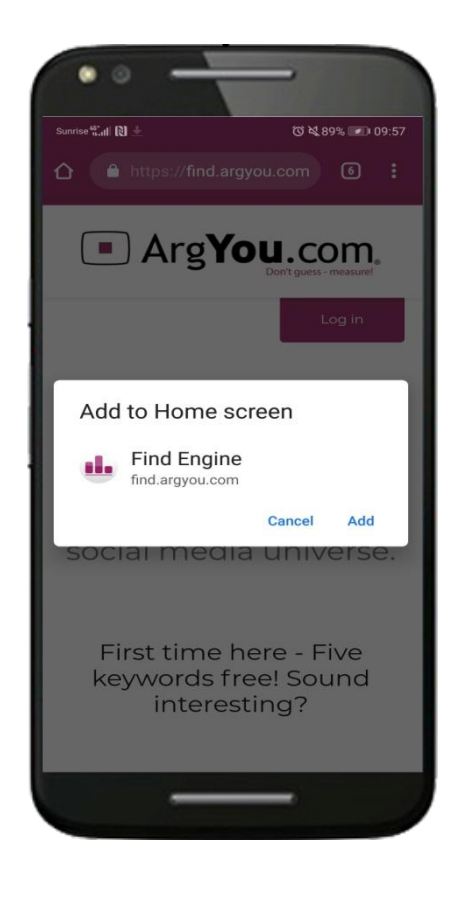

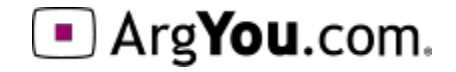

### Here we go!

Once installed an app called "Finding" appears on your home screen.

Now start using it and have fun!

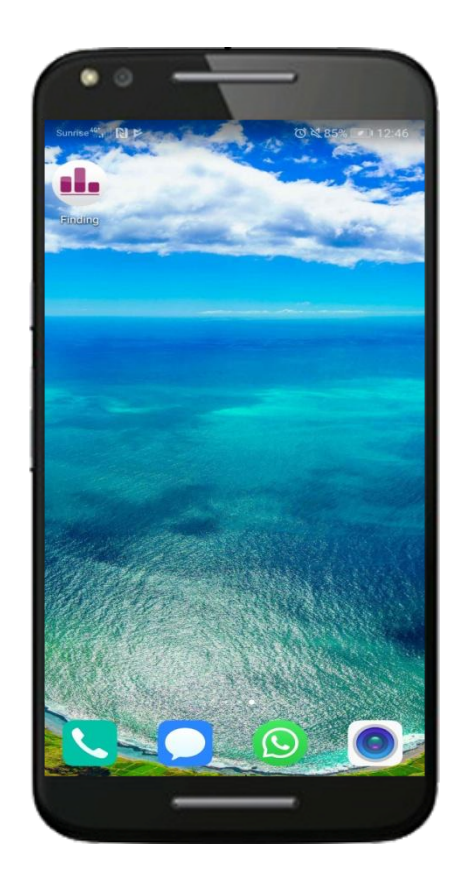

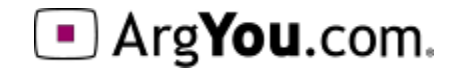

# More analysis from ArgYou

For all the available opportunities of ArgYou-Analysis please contact:

•Competitor analysis: Compare several competing web sites on the same contentfield, PA or organisation

•Relaunch-Analysis: Measure before and after your relaunch to be sure the relaunch is worth all your efforts

•In-house Analysis: International web sites or campaign evaluations in 30 languages available

•Mobile-Analysis: Effectiveness and affinity to the demand of mobile App's & Android

•Future Issues: Thematic measurements, pre-tests and analyses sitemaps or topics for public campaigns

#### **ArgYou AG**

Zugerstrasse 74 6341 Baar Schweiz Telefon +41 41 767 08 28 info@ArgYou.ch

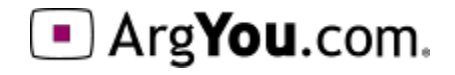